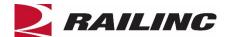

# | Tank Car Integrate Database (TCID) FAQs

# What is the Tank Car Integrated Database?

The Tank Car Integrated Database (TCID) is designed to consolidate the information on the AAR forms R-1, R-2, SS-3, plus provide additional reporting features. Depending on user access, TCID provides the ability to create a new inspection, implement a batch import and edit, submit, or delete an inspection. The TCID application is accessible at <a href="https://public.railinc.com">https://public.railinc.com</a>.

## Who uses the TCID system and what can they do?

Railroads, equipment owners, shops and third-party entities are the primary users of TCID. With TCID, users can:

- Create new inspections and view existing inspections
- Add inspection data to TCID by uploading a batch file
- View the **Inspection Detail Report** that shows details for a specific tank car inspection
- View the Inspection Summary Report that provides a list of all submitted inspections
- View the **Service History by Company Report** that provides all submitted inspections information within the database for the selected company

## How do I access the TCID system?

You must have a Railinc Single Sign-On (SSO) account and access to TCID to use the TCID system. If you already have an SSO account, you do not need to create a new one and can skip Step 1:

- To create an SSO, go to <a href="https://public.railinc.com">https://public.railinc.com</a>. Select the Customer Login link located in the top right of the page. Select Need help signing In? and Don't have a Railinc account? links and follow the prompts to establish your account. You will receive an email confirmation of your profile, which you must verify within 14 days to unlock your account. For more information on creating a Railinc user ID, see Railinc's <a href="mailto:Single Sign-On User Guide">Single Sign-On User Guide</a>.
- To request access to TCID, use the Customer Login link on <a href="https://public.railinc.com">https://public.railinc.com</a> to log into your account with your SSO ID and select View/Request Permissions. Find the Tank Car Integrated Database and select the Request button next to it. Select the applicable role under your Company ID or Mark and submit the request.

# What if I don't have a Company ID or Mark?

If you are not an existing Railinc customer and do not have a Company ID or Mark, you will need to register for a reporting mark or Railinc Company ID using the <u>Railinc Onboarding Application</u>. There is a one-time setup charge for registering a company ID with Railinc. If you already have a reporting mark or Railinc Company ID, you do not need to register again.

# What roles do I need to request access to the TCID system?

TCID is a role-based application that requires a Company ID or MARK to request permissions. Choose from these four roles:

## Tank Car Inspection AAR Member

Tank Car Inspection AAR Members can access TCID across all company marks. This
permission allows users to view all submitted data regardless of company or facility
submission but does not allow entering data.

# Tank Car Inspection Company Administrator

 Company-specific administrator access allows users to grant user access to TCID on behalf of their company. This permission does not allow entering or viewing any data and is typically included with Tank Car Inspection Owner Delegate permissions. This role was previously named "Member" in the Sims TCID application.

## Tank Car Inspection Facility User

 Tank Car Inspection Facility access allows users to create, edit, and submit inspections and provides authority to enter facility-specific data and view their own submissions.
 This role was previously named "Delegate" in the Sims TCID application.

# • Tank Car Inspection Owner Delegate

 Company-specific Car Owner or Delegate access allows users to enter data and view all their company submissions. This role was previously named "Car Owner" in the Sims TCID application.

# What is a Company Administrator (Admin)?

The Company Admin is responsible for responding to requests for access to a specific application. For more information about the Company Admin role, see Railinc's <u>SSO Admin User Guide</u>.

#### What if I'm an FTP Customer?

Please set up FTP Mailbox for:

**Application**: TCID

If you submit files via FTP and do not already have an FTP mailbox with Railinc, you may request a mailbox by sending the following information to Railinc's Customer Success Center at csc@railinc.com:

Customer Name:
MARK:
Mailbox:
Test or Production:
Company Name:
Address:
Phone:
Email:

#### Can I receive email notifications?

To receive email notifications on FTP submissions, request access to FindUs.Rail or add the TCID category to an existing FindUs.Rail contact. More information regarding FindUs.Rail is available on the FindUs.Rail product page.

# Will existing customers have to re-enter their data?

No. Railinc is focused on making the transition to the Railinc TCID system as seamless as possible for customers. Railinc migrated existing TCID data to the new system so that existing users did not have to re-enter existing data. To properly map prior inspections, Railinc requires your original Sims PE login ID (email address) along with your Railinc SSO ID.

# What was the implementation date for the TCID system upgrade?

The implementation date for the TCID system upgrade was November 13, 2018.

#### Where can I find TCID documentation and other TCID resources?

Supporting documentation is available on Railinc's <u>TCID product page</u>, including the <u>TCID User Guide</u>, *TCID Data Specification Manual*.

## What if I have questions about TCID?

Railinc's Customer Success Center is available to answer your questions. For more information about TCID, contact them toll free at (877) 724-5462 or via email at <a href="mailto:csc@railinc.com">csc@railinc.com</a>.

Legal Disclaimer: Any actions taken in reliance on or pursuant to this document are subject to Railinc's Terms of Use, as set forth in <a href="https://public.railinc.com/terms-use">https://public.railinc.com/terms-use</a>, and all AAR rules.

# Last Updated February 2024